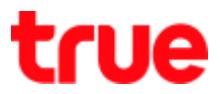

## **Home page on AP D-Link DIR-895L**

1. Open a Browser, type 192.168.0.1 > do not enter the password > press **Login**

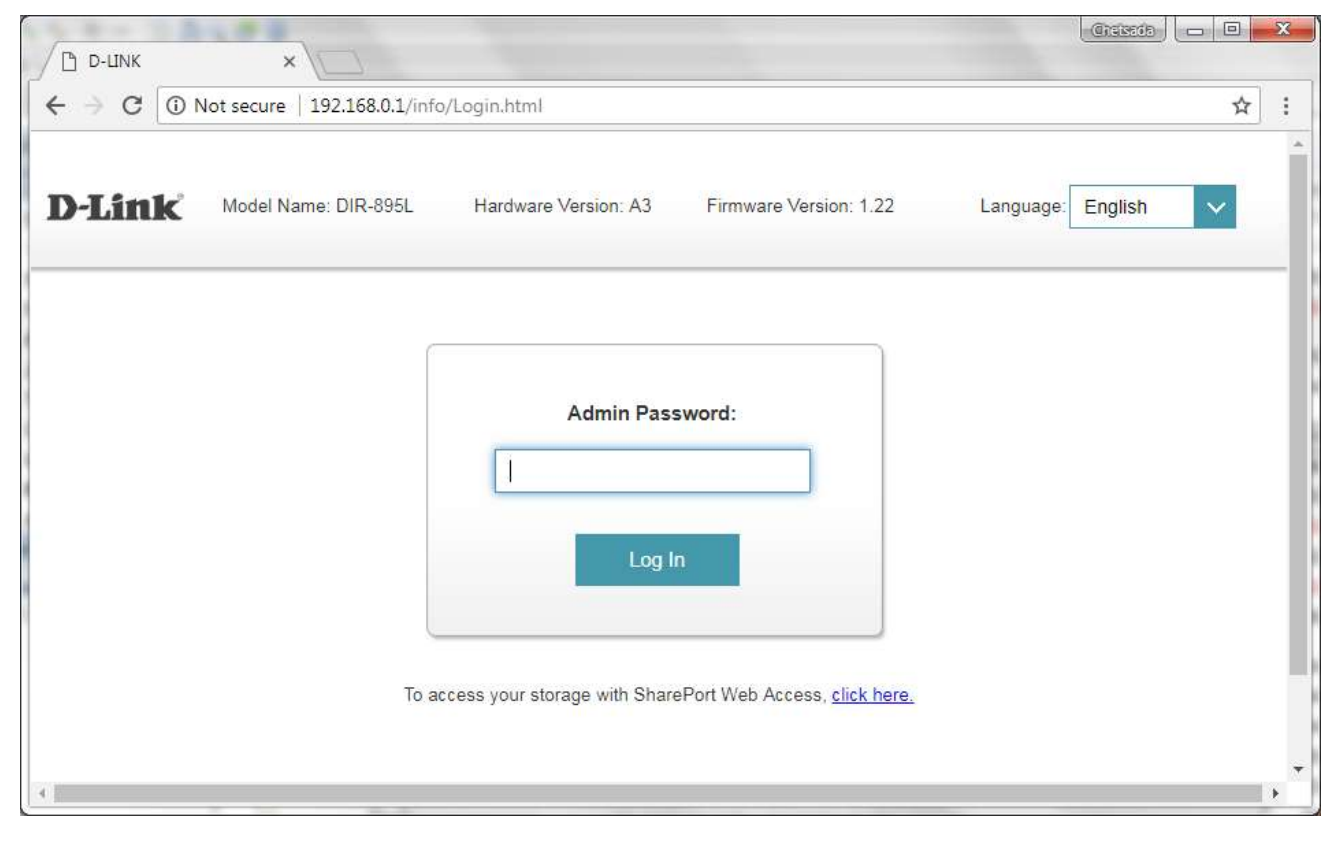

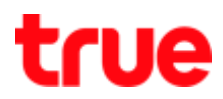

## 2. **Internet status**

- 1) **Globe sign**: show internet connection information
- 2) **Cable Status** : show if LAN connection between Modem and AP
- 3) **Connection Type** : by default is DHCP, set AP to receive IP Address from main Modem
- 4) **Network Status** : show if having Internet network or not
- 5) **Connection Uptime** : total time period since turning on AP
- 6) **Release IP Address** : press this button to receive new IP Address from main Modem
- 7) **Mac Address** : MAC Address of AP
- 8) **IP Address :** IP Address of AP received from main Modem
- 9) **Default Gateway** : Default Gateway received from main Modem

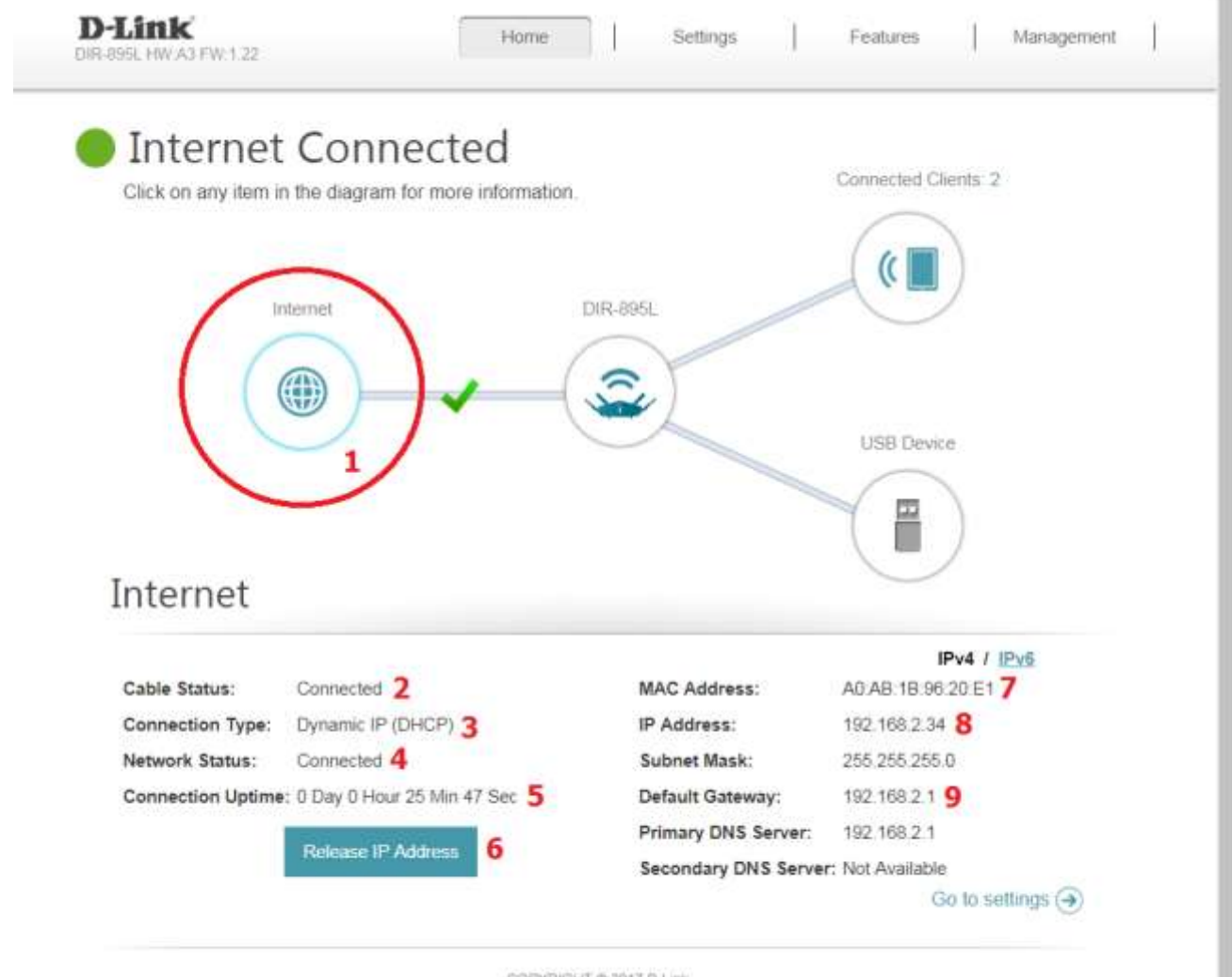

COPYRIGHT @ 2017 D-Link

TRUE CORPORATION PUBLIC COMPANY LIMITED 18 TRUE TOWER, RATCHADAPHISEK ROAD, HUAI KHWANG, BANGKOK10310 THAILAND WWW.TRUECORP.CO.TH

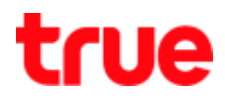

×

- 3. Status of AP D-link 895L
	- 1) **AP** : when click on the AP icon, it'll show AP basic information
	- 2) **IP v4 Network** > Router IP Address : IP Address or Default Gateway of AP
	- 3) **Wi-Fi > Status** : show if Wi-Fi is turned on
	- 4) **Wi-Fi Name (SSID)** : network name
	- 5) **Password** : password of Wi-Fi

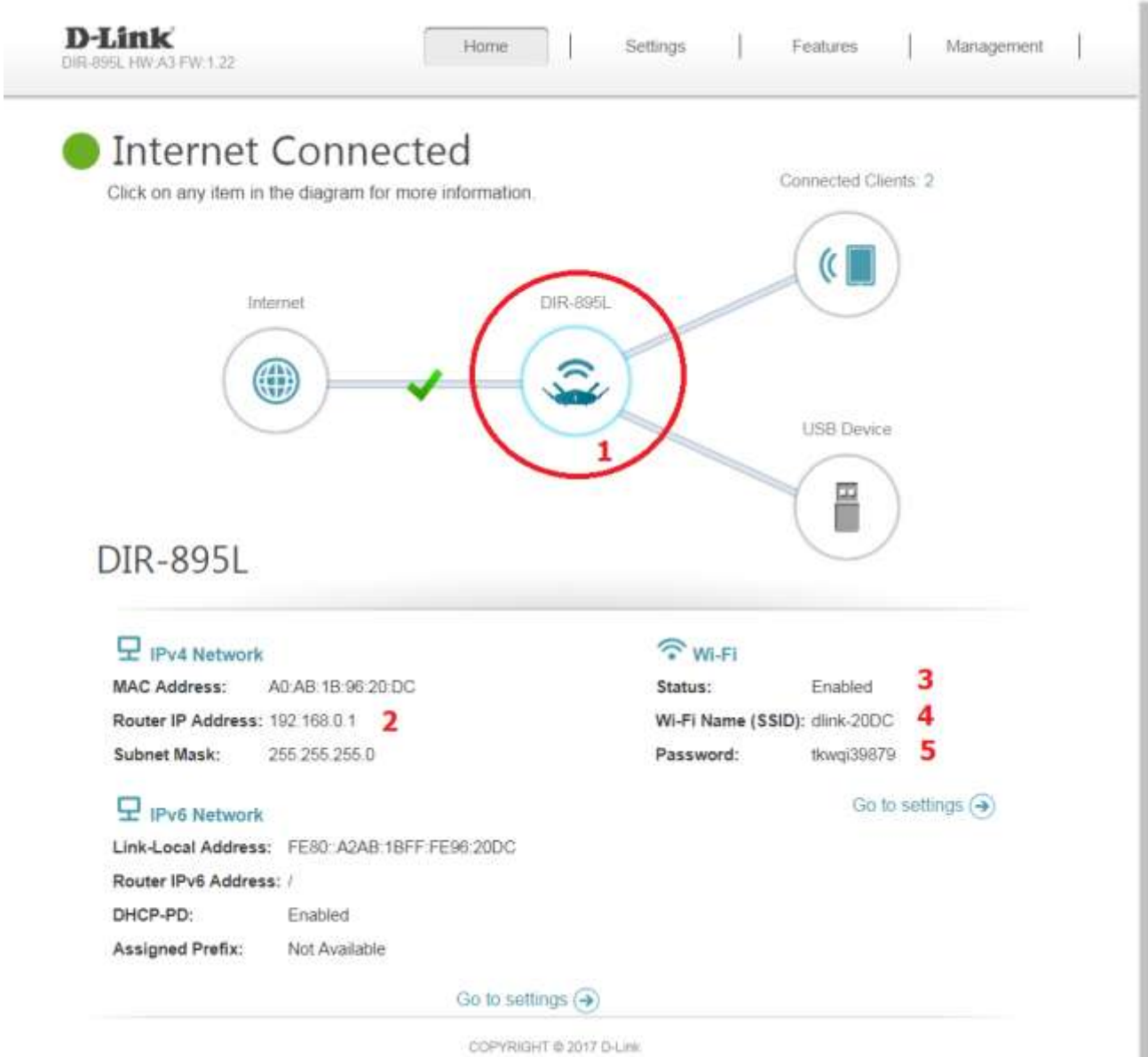

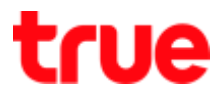

## 4. Connected clients status

- 1) Smartphone icon : it'll show number of device connected to AP, click here it'll show basic information of those devices
- 2) Connection type e.g. Wireless or LAN
- 3) Device name
- 4) IP Address of those devices received from AP

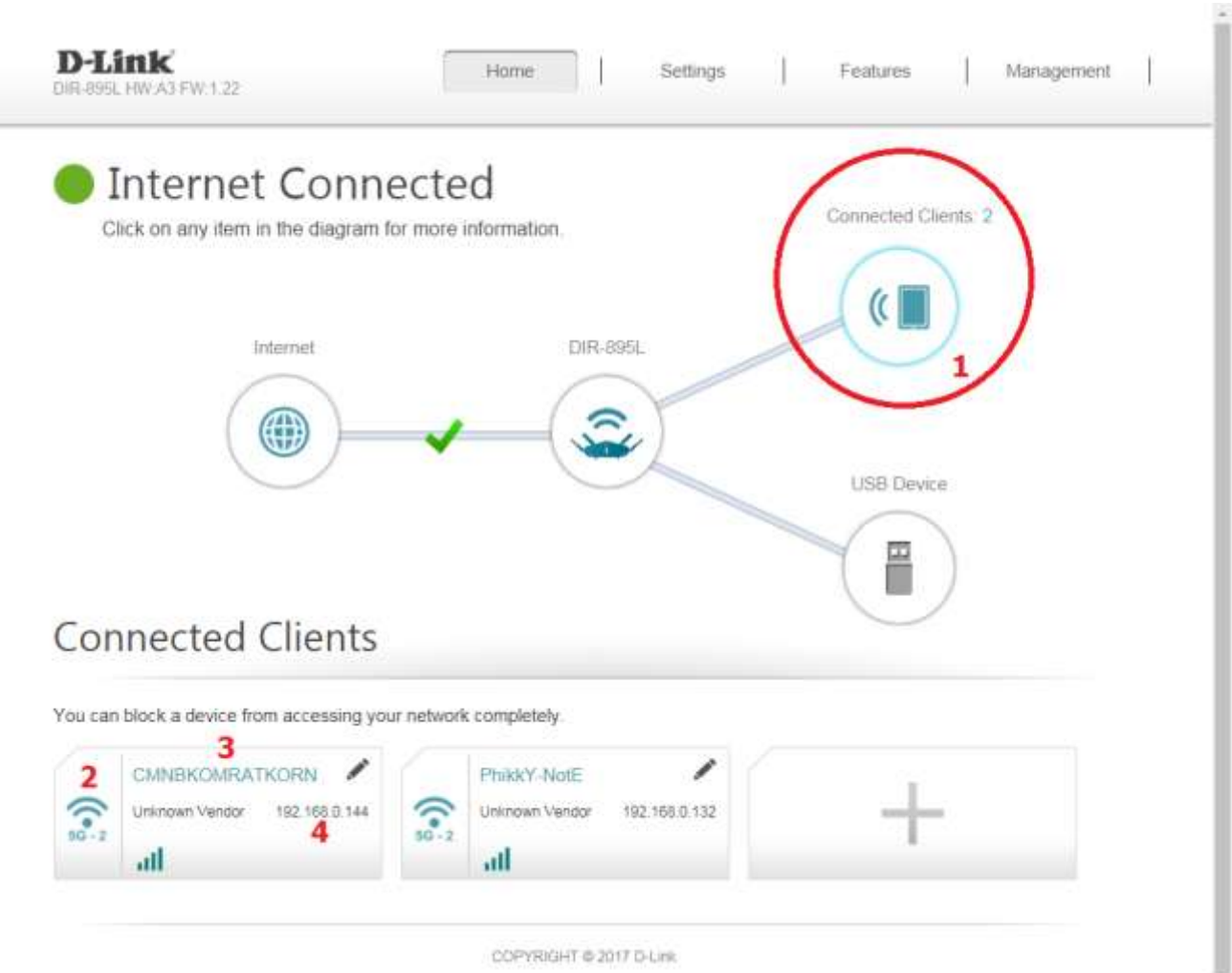